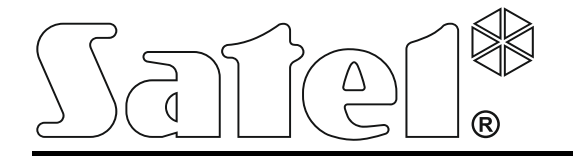

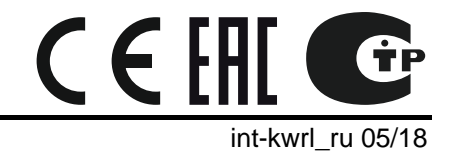

# **Беспроводная клавиатура INT-KWRL**

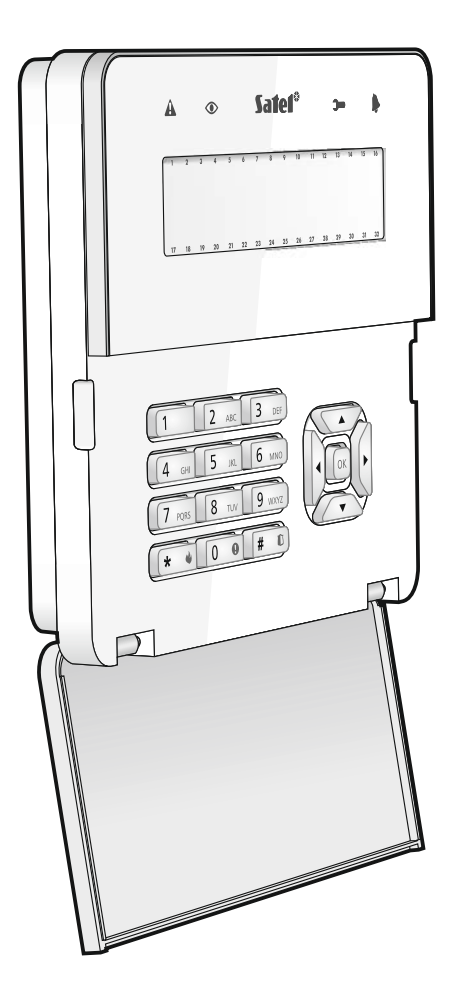

Версия микропрограммы 2.15

SATEL sp. z o.o. • ul. Budowlanych 66 • 80-298 Gdańsk • POLAND тел. +48 58 320 94 00 www.satel.eu

# **ПРЕДУПРЕЖДЕНИЯ**

Установка устройства должна производиться квалифицированным персоналом.

До начала установки следует ознакомиться с настоящим руководством.

Запрещается вносить в конструкцию модуля какие-либо неавторизованные производителем изменения и самостоятельно производить его ремонт, так как это однозначно с потерей гарантийных прав.

Этикетка устройства размещена внизу корпуса.

Компания SATEL ставит своей целью постоянное совершенствование качества своих изделий, что может приводить к изменениям в технических характеристиках и программном обеспечении. Информацию о введенных изменениях Вы можете найти на веб-сайте: http://www.satel.eu

**Настоящим компания SATEL sp. z o.o. заявляет, что клавиатура соответствует основным требованиям и другим соответствующим положениям Директивы Совета Европы 2014/53/EU. Декларации соответствия находятся на сайте www.satel.eu/ce**

В руководстве используются следующие обозначения:

- 
- примечание;
- важная информация предупредительного характера.

Беспроводная клавиатура INT-KWRL позволяет управлять и настраивать приемноконтрольные приборы INTEGRA и INTEGRA Plus с микропрограммой версии 1.17 (или выше). Она предназначена для работы в беспроводной системе АВАХ. Она поддерживается контроллером ACU-120 / ACU-270 с микропрограммой версии 5.03 (или выше), подключенным к прибору INTEGRA / INTEGRA Plus.

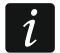

*Контроллер ACU-120 / ACU-270, который должен поддерживать клавиатуру INT-KWRL, должен быть подключен к шине модулей расширения (клеммы CKE и DTE контроллера) и к шине клавиатур (клеммы CKM и DTM контроллера) прибора.*

*Переключатель 8 в контроллере ACU-120 / ACU-270 должен быть установлен в положение OFF.*

*Клавиатура не поддерживается ретранслятором ARU-100 и прибором INTEGRA 128-WRL.*

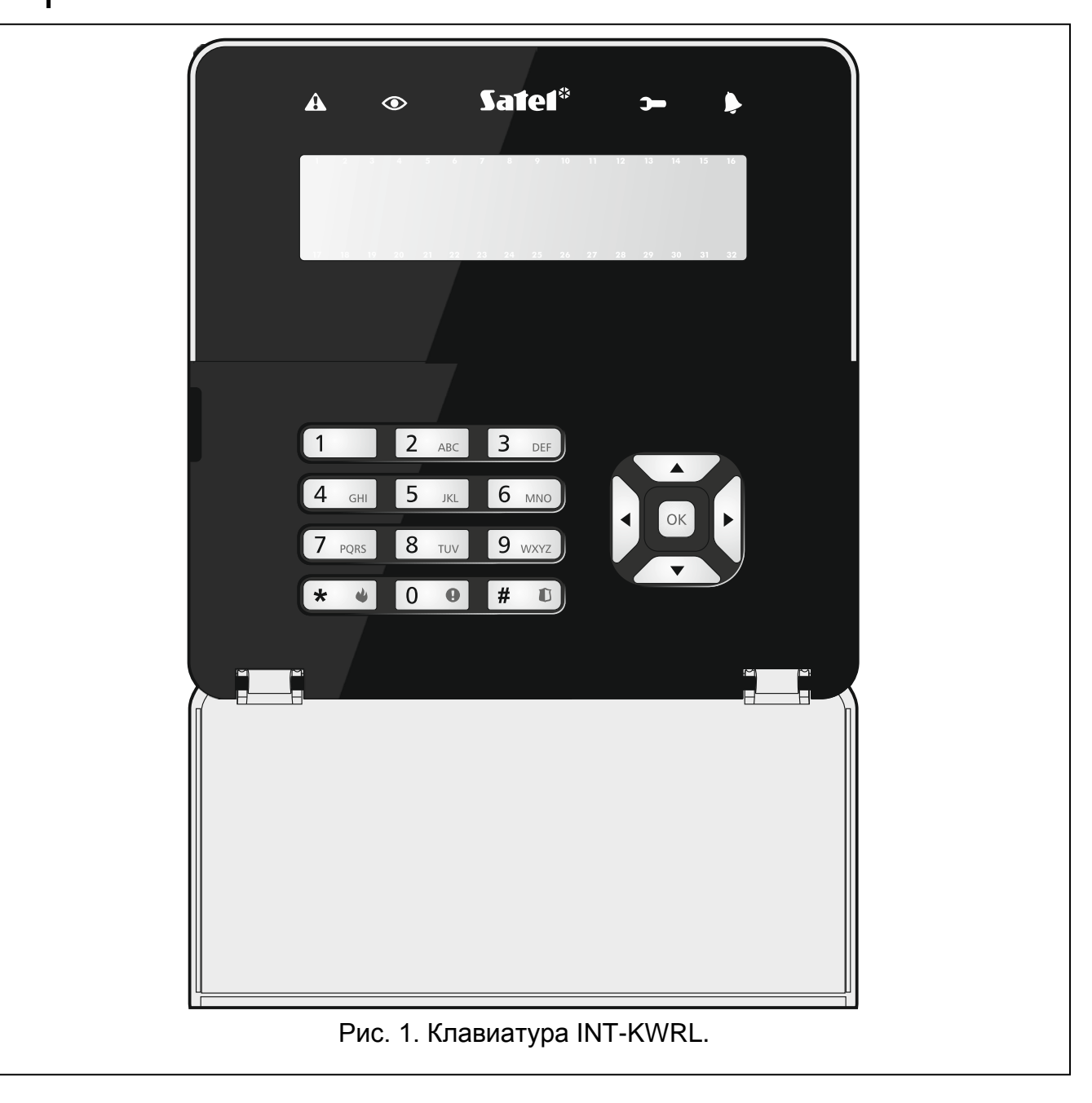

# **1. Свойства**

- Двухсторонняя шифрованная радиосвязь 868 МГц.
- Дисплей 2 х 16 знаков с подсветкой.
- Светодиоды, информирующие о состоянии системы.
- 12 клавиш с обозначениями согласно телефонному стандарту для ввода данных.
- 4 клавиши для навигации по меню.
- Дополнительная клавиша для ввода данных.
- Подсветка клавиш.
- Встроенный считыватель бесконтактных карт.
- Встроенный пьезоэлектрический преобразователь для звуковой сигнализации.
- Тамперный контакт, реагирующий на вскрытие корпуса и отрыв от монтажной поверхности.
- Питание: две батареи CR123A 3 В.

# **2. Описание**

# **Режим работы**

Клавиатура работает в двух режимах:

**активный режим** – запускается после нажатия любой клавиши. Дополнительно активный режим может запускаться автоматически в случае тревоги, отсчета времени на вход, на выход или отсчета задержки автоматической постановки на охрану (см. описание параметра АКТИВАЦИЯ в разделе ["Установки, хранящиеся](#page-7-0)  в [контроллере системы АВАХ"](#page-7-0), с. [6\)](#page-7-0). В активном режиме клавиатура работает аналогично проводной ЖКИ-клавиатуре. Дисплей включен. Подсветка, светодиодная индикация и звуковая сигнализация работают.

# **неактивный режим** – запускается:

- по истечении 20 секунд с момента последнего нажатия клавиши,
- по истечении определенного времени, когда активный режим был запущен автоматически (см. описание параметра АКТИВАЦИЯ в разделе "[Установки,](#page-7-0)  хранящиеся в [контроллере системы АВАХ"](#page-7-0), с. [6\)](#page-7-0).

Пассивный режим предназначен для экономии энергии. Дисплей выключен. Подсветка, светодиодная индикация и звуковая сигнализация не работают (если для параметра АКТИВАЦИЯ запрограммировано время отличное от 0, сигнализируется "ГОНГ" из зон).

# **Поддержка бесконтактных карт**

Встроенный считыватель бесконтактных карт позволяет управлять системой с помощью бесконтактных карт (пассивного транспондера 125 кГц, который может иметь вид карты, брелока и пр.). Если управление системой охранной сигнализации не должно осуществляться с помощью бесконтактных карт, считыватель можно отключить (это позволит оптимизировать потребление энергии от батареи).

# **Тест связи**

Каждые 15 минут клавиатура отправляет сигналы. Это имеет своей целью проверку наличия и работоспособности клавиатуры.

# **Проверка состояния батареи**

Клавиатура контролирует состояние батареи. Когда напряжение падет ниже 2,6 В:

• во время каждого теста связи передается информация о разряженной батарее,

• после включения активного режима на дисплее появится сообщение о разряженной батарее (сообщение содержит информацию о том, какую батарею необходимо заменить – см. рис. [3\)](#page-5-0).

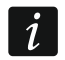

*Срок службы батареи зависит от способа эксплуатации клавиатуры. Чем чаще будет включаться активный режим, тем быстрее будут разряжаться батареи.*

# **3. Монтаж**

**Существует опасность взрыва в случае применения батарей, отличных от рекомендуемых производителем, или в случае неправильного обслуживания и эксплуатации батарей.**

**При установке и замене батарей следует соблюдать особую осторожность. Производитель не несет ответственности за последствия неправильной установки батарей.**

**Использованные батареи нельзя выбрасывать. Их следует утилизировать согласно действующим правилам по охране окружающей среды.**

Клавиатура предназначена для установки внутри помещений. Место монтажа должно обеспечить простой и удобный доступ пользователям системы. При выборе места монтажа следует учитывать дальность действия радиосвязи в системе АВАХ.

1. Откройте корпус клавиатуры (рис. [2\)](#page-4-0). Представленный на рисунке инструмент, предназначенный для открытия корпуса, поставляется с устройством.

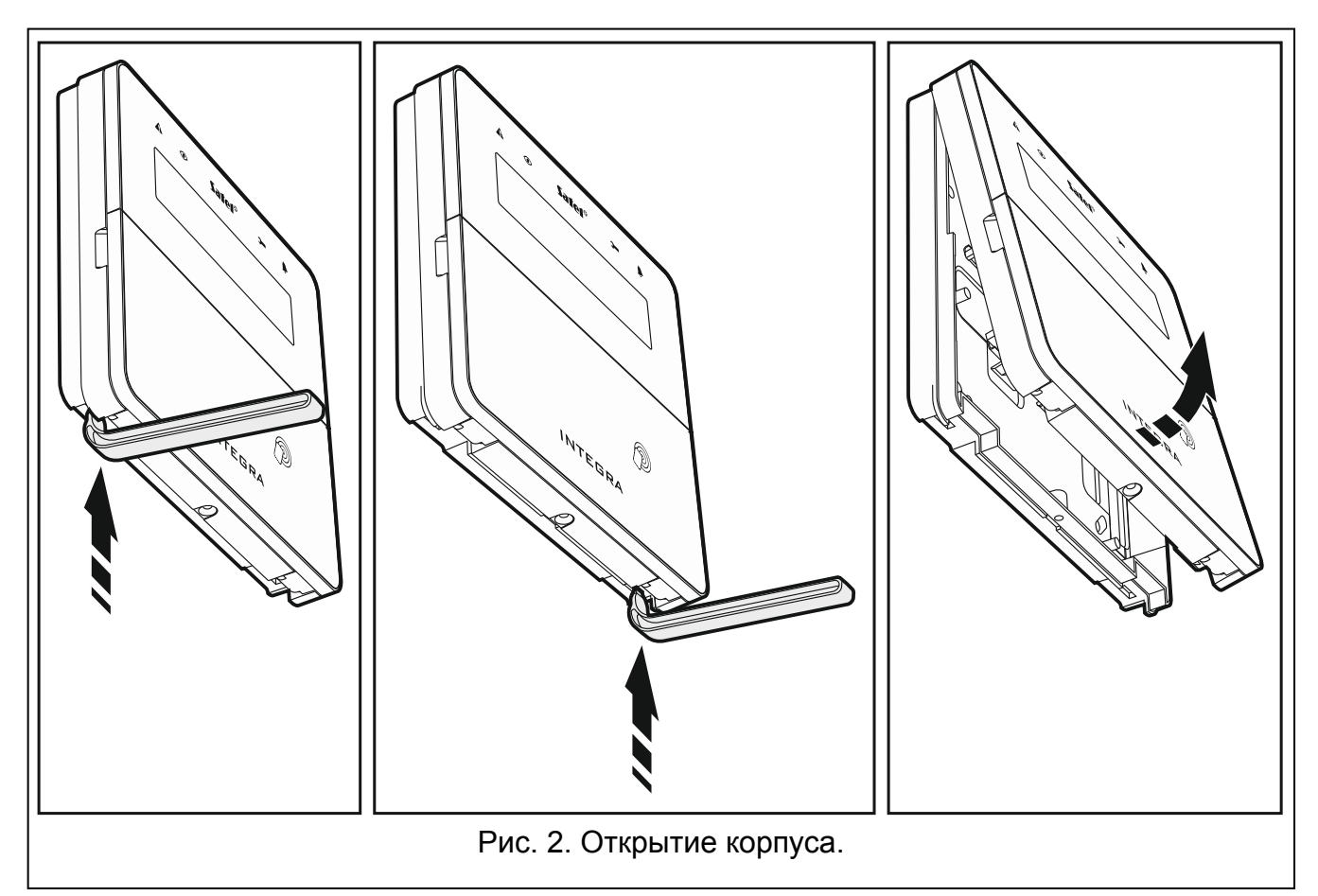

<span id="page-4-0"></span>2. Установите батареи и добавьте клавиатуру в беспроводную систему (см.: "[Добавление клавиатуры в беспроводную систему](#page-5-1)").

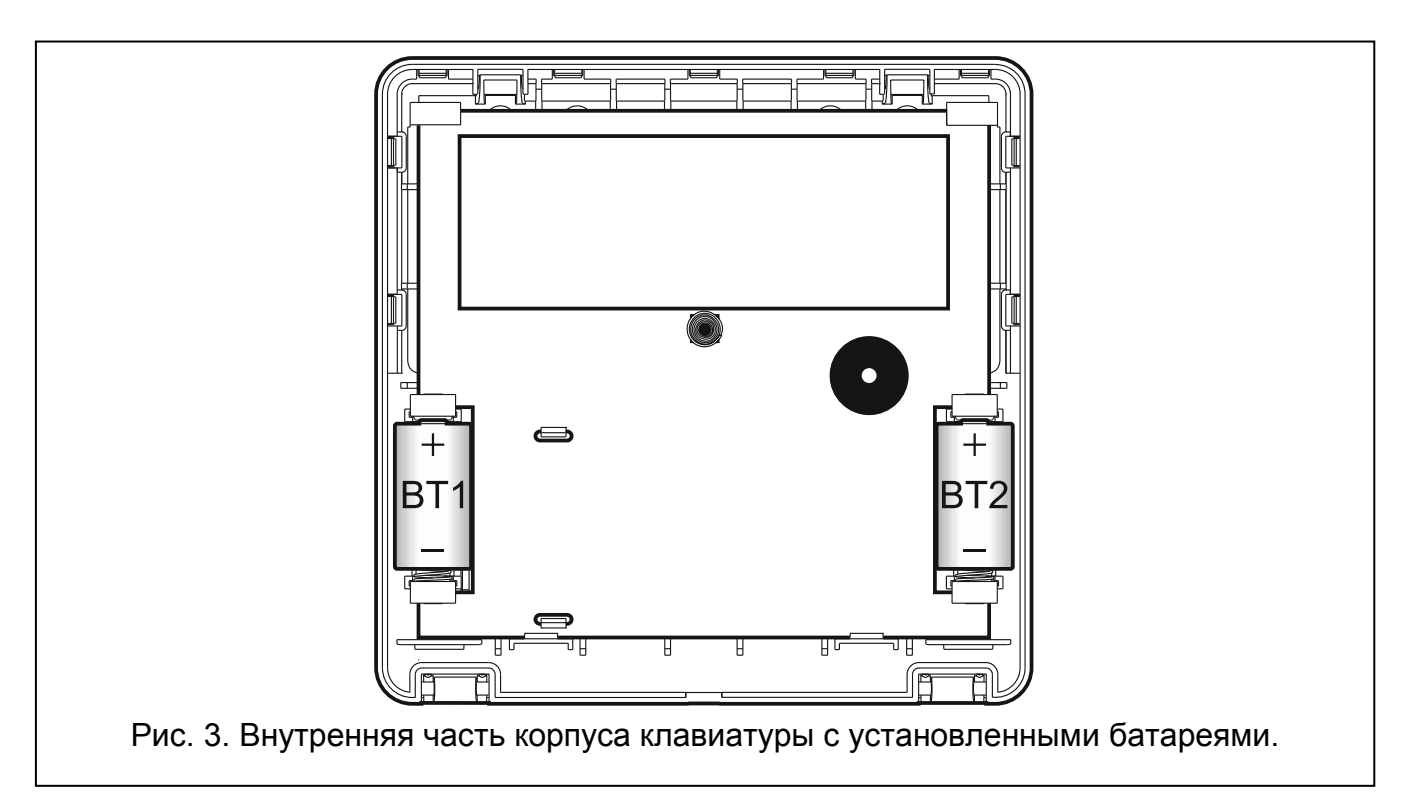

- <span id="page-5-0"></span>3. Установите крышку на скобы и закройте корпус.
- 4. Поместите клавиатуру на месте будущей установки.
- *Если во время проверки уровня радиосигнала клавиатуру будете держать*   $\dot{1}$ *в руке, держите ее с левой стороны (с правой стороны находится антенна, которую нельзя экранировать).*
- 5. Проверьте уровень сигнала, принимаемого с клавиатуры контроллером ACU-120 / ACU-270. Если он будет ниже чем 40%, необходимо выбрать другое место монтажа. Иногда достаточно изменить место установки устройства на 10 или 20 сантиметров для того, чтобы получить качество сигнала значительно лучше. Только после достижения оптимального уровня радиосигнала можно приступить к очередному шагу.
- 6. Откройте корпус клавиатуры (рис. [2\)](#page-4-0).
- 7. Поднесите основание корпуса к стене и отметьте положение монтажных отверстий.
- 8. Просверлите в стене отверстия под распорные дюбели.
- 9. С помощью шурупов и распорных дюбелей прикрепите основание корпуса к стене. Следует использовать монтажные принадлежности, подобранные к характеристикам монтажной поверхности (одни в случае бетонной или кирпичной стены и другие в случае гипсокартона и пр.). Установленное устройство должно выдержать воздействие силы отрыва, которая не меньше чем 50 Н.
- 10.Установите крышку на скобы и закройте корпус.
- 11.Заблокируйте крышку с помощью шурупа.

# <span id="page-5-1"></span>**3.1 Добавление клавиатуры в беспроводную систему**

## **Перед тем, как добавить клавиатуру, убедитесь, что клеммы CKM и DTM контроллера подключены к шине клавиатур прибора и что DIPпереключатель 8 установлен в положение OFF.**

Беспроводную клавиатуру можно добавить в систему ABAX с помощью компьютера с установленной программой DLOADX или с помощью клавиатуры. В контроллере можно зарегистрировать до 4 клавиатур INT-KWRL. Если к прибору не подключена проводная клавиатура, то первую беспроводную клавиатуру можно добавить только с помощью программы DLOADX (чтобы подключиться к программе, необходимо запустить сервисный режим в приборе "со штырьков" – см.: руководство по настройке приемно-контрольного прибора).

# **3.1.1 Программа DLOADX**

Беспроводную клавиатуру можно добавить в окне "Структура", в закладке "Модули", кликнув в списке устройств по названию контроллера в системе ABAX, затем по закладке "INT-KWRL" (см.: рис. [4](#page-8-0) с. [7\)](#page-8-0).

1. Кликните по кнопке "Считывание", чтобы загрузить из контроллера данные, касающиеся беспроводных клавиатур (эти данные не будут загружены после

нажатия кнопки  $\|\mathbf{F}\|$  в главном меню).

- 2. Кликните по кнопке "Новое устройство".
- 3. Откроется окно "Новое устройство".
- 4. В поле "Серийный номер" введите серийный номер добавляемой клавиатуры. Наклейка с серийным номером находится на печатаной плате.
- 5. В поле "Адрес" выберите, какой адрес должен быть назначен добавляемой клавиатуре.
- 6. Нажмите любую клавишу клавиатуры.
- 7. Сообщение подтвердит добавление клавиатуры (в случае если Вы ввели неправильный серийный номер, сообщит об этом соответствующее сообщение). Будет отображено название, назначенное клавиатуре. Его можно изменить.
- 8. Кликните по кнопке "OK" (можно отказаться от добавления клавиатуры, кликнув по кнопке "Прервать").
- 9. Окно "Новое устройство" будет закрыто.
- 10.Новая клавиатура появится в таблице в закладке "INT-KWRL".
- 11.Кликните по кнопке "Идентификация LCD" (новая клавиатура должна быть идентифицирована прибором).

# **3.1.2 ЖКИ-клавиатура**

Беспроводную клавиатуру можно добавить в сервисном режиме с помощью функции НОВОЕ УСТРОЙСТВО (▶СТРУКТУРА ▶ МОДУЛИ ▶ МОД.РАСШ. ▶ УСТАНОВКИ ▶ Название *контроллера]* НОВОЕ УСТРОЙСТВО).

- 1. После запуска функции введите серийный номер добавляемой клавиатуры. Наклейка с серийным номером находится на печатаной плате.
- 2. Нажмите  $\sharp$   $\Box$
- 3. Когда будет отображено сообщение "Нарушите саботаж устройс.", нажмите любую клавишу добавляемой клавиатуры.
- 4. Будет отображена информация, касающаяся добавляемой клавиатуры (если ничего не произойдет, это может означать, что Вы ввели неправильный серийный номер. В таком случае нажмите  $\left(\ast\right)$ , чтобы вернуться в подменю).
- 5. Нажмите $(1)$
- 6. С помощью клавиши ▼ и ▲ выберите адрес для назначения клавиатуре.
- 7. Нажмите  $# \quad \overline{\mathbb{O}}$ .
- 8. Автоматически будет запущена функция идентификации (новая клавиатура должна быть идентифицирована прибором).

# **3.2 Удаление клавиатуры из беспроводной системы**

# **3.2.1 Программа DLOADX**

Беспроводную клавиатуру можно удалить в окне "Структура", в закладке "Модули", кликнув в списке устройств по названию контроллера в системе ABAX, затем по закладке "INT-KWRL" (см.: рис. [4](#page-8-0) с. [7\)](#page-8-0).

- 1. Кликните по кнопке "Считывание", чтобы загрузить из контроллера данные, касающиеся беспроводных клавиатур.
- 2. Выберите беспроводную клавиатуру для удаления.
- 3. Кликните по кнопке "Удалить устройство".
- 4. Откроется окно "Подтвердить".
- 5. Кликните по кнопке "Да".
- 6. Окно "Подтвердить" закроется.

# **3.2.2 ЖКИ-клавиатура**

Беспроводную клавиатуру можно удалить в сервисном режиме с помощью функции Удалить устройство (>Структура > Модули > Мод.расш. >Установки > Гназвание *контроллера]* УДАЛ. УСТРОЙСТВО).

- 1. После запуска функции, с помощью клавиш  $\blacktriangledown$  и  $\blacktriangle$  выберите клавиатуру для удаления.
- 2. Нажмите  $#$   $\Box$
- 3. Будет отображен вопрос для подтверждения удаления клавиатуры и серийный номер удаляемой клавиатуры.
- 4. Нажмите $(1)$ .

# **4. Настройка**

Настройку беспроводной клавиатуры можно осуществить с помощью компьютера с установленной программой DLOADX или ЖКИ-клавиатуры.

# <span id="page-7-0"></span>**4.1 Установки, хранящиеся в контроллере системы АВАХ**

Эти установки можно задать:

- программа DLOADX:  $\rightarrow$ окно "Структура"  $\rightarrow$ закладка "Модули"  $\rightarrow$ ветка "Модули расширения" → [название контроллера] → закладка "INT-KWRL" (см.: рис. [4\)](#page-8-0),
- клавиатуры: ЭСЕРВИСНЫЙ РЕЖИМ ЭСТРУКТУРА ЭМОДУЛИ ЭМОД.РАСШ. ЭУСТАНОВКИ *[название контроллера]* УСТАНОВКИ *[название беспроводной клавиатуры]*.

# **4.1.1 Описание параметров и опций**

В квадратных скобках указаны названия параметров и опций, отображаемых на дисплее клавиатуры системы охранной сигнализации.

- **Активация** [Активация] максимальное время, в течение которого может быть автоматически запущен активный режим. В случае ввода значения отличного от 0:
	- активный режим будет включаться автоматически в случае тревоги, отсчета времени на вход, времени на выход или задержки автоматической постановки на охрану,
	- ГОНГ из зон будет сигнализироваться и в неактивном режиме.

В случае ввода значения 0 активный режим не будет запускаться автоматически.

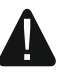

## **Если для параметра АКТИВАЦИЯ запрограммировано значение отличное от 0, клавиатура ожидает получения информации о событиях. В результате**

**растет потребление энергии и время работы от батареи значительно сокращается.**

**Считыватель карт** [Счит.] – если опция включена, считыватель карт поддерживается.

**Контроль наличия** [Пров-ка налич.] – если опция включена, контролируется наличие клавиатуры. Отсутствие отправки сигналов от клавиатуры в течение 1 часа будет сообщаться как отсутствие клавиатуры.

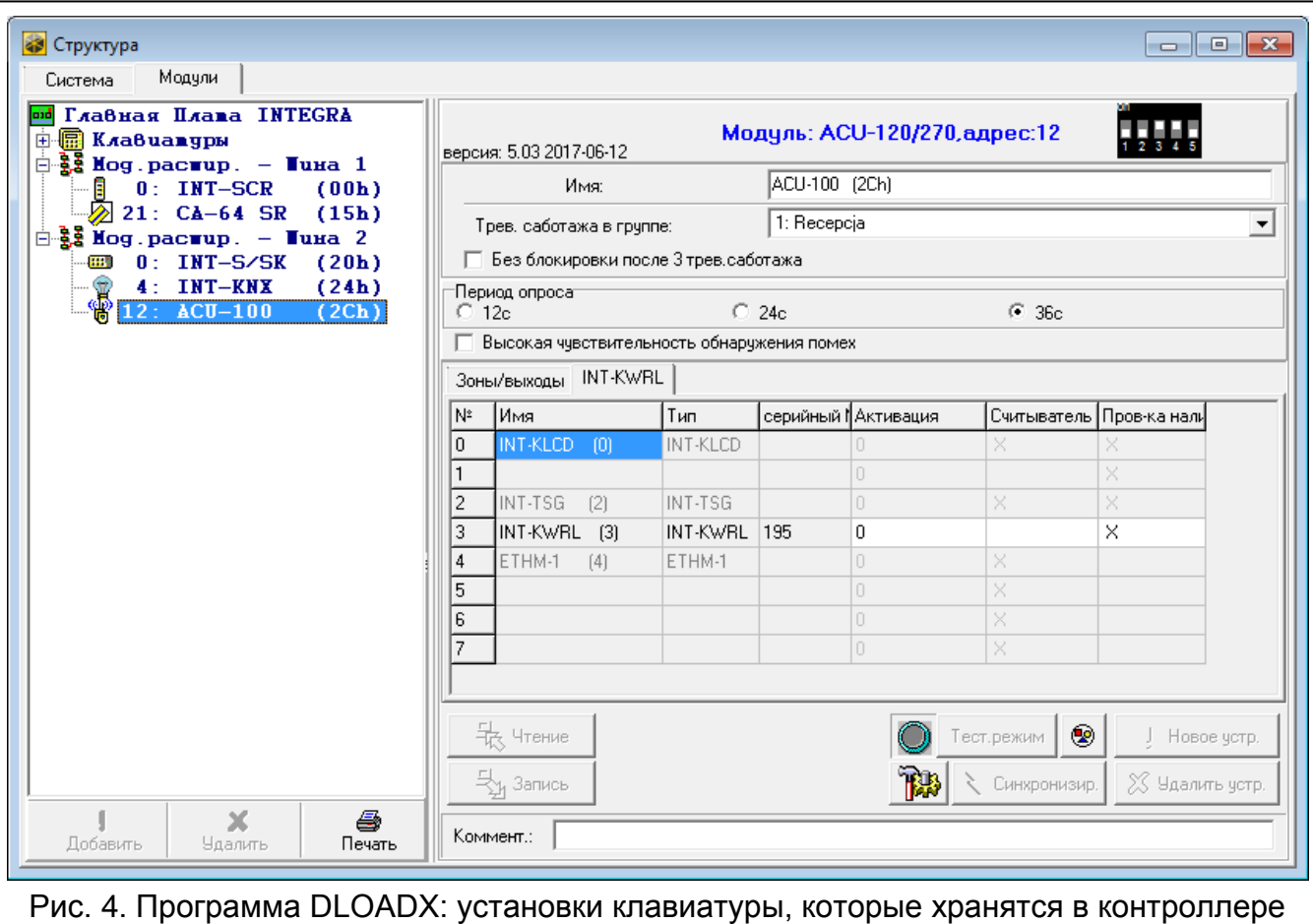

системы АВАХ.

# <span id="page-8-0"></span>**4.2 Установки, хранящиеся в приемно-контрольном приборе**

Эти установки можно задать:

- программа DLOADX:  $\rightarrow$ окно "Структура"  $\rightarrow$ закладка "Модули"  $\rightarrow$ ветка "Клавиатуры" *[название клавиатуры]* (см.: рис. [5\)](#page-9-0),
- клавиатуры: ЭСЕРВИСНЫЙ РЕЖИМ ЭСТРУКТУРА ЭМОДУЛИ ЭКЛАВИАТУРЫ ЭУСТАНОВКИ *[название клавиатуры]*.

## **4.2.1 Описание параметров и опций**

В квадратных скобках указаны названия параметров и опций, отображаемых на дисплее клавиатуры системы охранной сигнализации.

## **Клавиатура**

**Название** – индивидуальное название клавиатуры (до 16 знаков).

**Группы, обслуживаемые клавиатурой** [Группы] – группы (разделы), в которых можно включить, выключить режим охраны или осуществить сброс тревоги с помощью клавиатуры. Эти функции могут быть запущены пользователями с назначенными соответствующими полномочиями и с доступом к этим разделам.

*С помощью сервисного пароля можно управлять всеми разделами (группами), независимо от назначения разделов клавиатуре.*

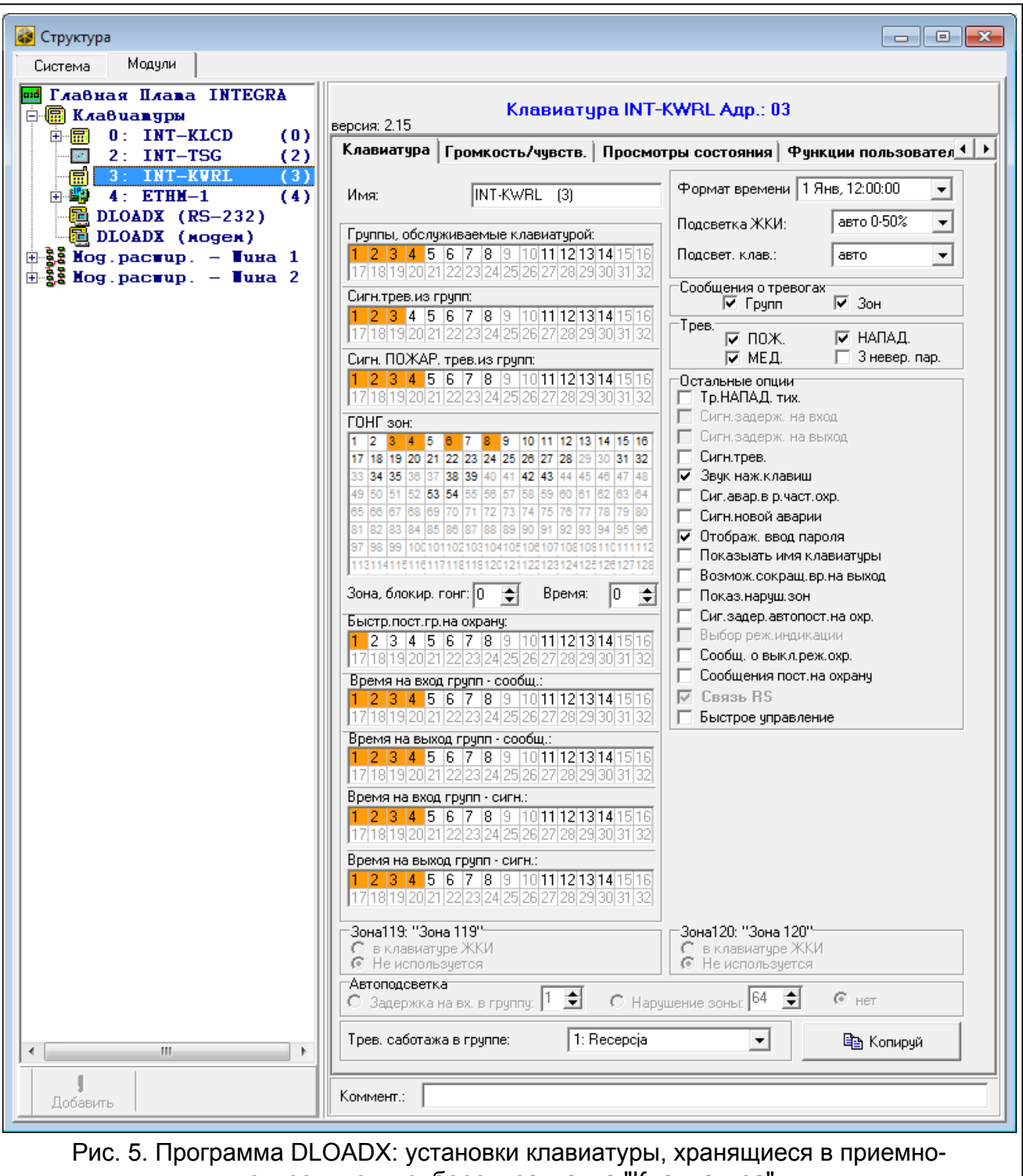

<span id="page-9-0"></span>контрольном приборе – закладка "Клавиатура".

- **Сигнализирует тревоги из групп** [Тревоги групп] клавиатура может сигнализировать тревоги вторжения в выбранных группах (разделах).
- **Сигн. ПОЖАР. трев.из групп:** [Пожар.трев.гр.] клавиатура может сигнализировать пожарные тревоги в выбранных группах (разделах).
- **ГОНГ зон** [«Гонг» зоны] список зон, в случае которых нарушение вызовет сигнализацию с помощью звукового сигнала в клавиатуре. Если зона поставлена на охрану, нарушение не вызовет сигнала "Гонг".

 $\boldsymbol{i}$ 

*Беспроводная клавиатура сигнализирует "ГОНГ" зон не чаще, чем каждые 30 секунд. В неактивном режиме "ГОНГ" зон сигнализируется только, если для параметра АКТИВАЦИЯ запрограммировано значение, отличное от 0.*

**Зона, блокирующая гонг** [Зон. блок. «гонг»] – зона, нарушение которой вызовет блокировку сигнала "ГОНГ".

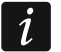

*Зона 256 не может блокировать сигнала "ГОНГ".*

- **Время** [Врем.бл."гонга"] время, в течение которого сигнал "ГОНГ" будет заблокирован после нарушения зоны, блокирующей эту сигнализацию (время, отсчитываемое с момента конца нарушения зоны). В случае ввода значения 0, сигнализация не будет блокироваться.
- **Быстр.пост.гр.на охрану** [Быстр.вкл.охр.] разделы (группы), для которых возможна быстрая постановка на охрану, то есть без авторизации пользователя с помощью ввода пароля.
- **Время на вход групп – сообщ.** [Вр./вх.-сообщ.] на дисплее клавиатуры может отображаться информация об отсчете задержки на вход в выбранных разделах (группах зон).
- **Время на выход групп – сообщ.** [Вр./вых.-сообщ.] на дисплее клавиатуры может отображаться информация об отсчете задержки на выход в выбранных разделах (группах зон).
- **Время на вход групп – сигн.** [Вр.на вх.-сигн.] клавиатура сигнализирует звуком отсчет времени на вход в выбранных разделах (группах).
- **Время на выход групп – сигн.** [Вр.на вых.-сигн.] клавиатура сигнализирует звуком отсчет времени на выход в выбранных разделах (группах).
- **Формат часов**  способ отображения времени и даты на дисплее.
- **Подсветка ЖКИ** [Подсветка ЖКИ] способ работы подсветки дисплея в активном режиме:

**не дост.** – подсветка выключена.

**постоянная 50%** – подсветка включена: яркость 50%.

- **постоянная 100%** подсветка включена: яркость 100%.
- **авто 0-50%** включена: яркость 50%.
- **авто 0-100%** включена: яркость 100%.

**авто 50%-100%** – включена: яркость 100%.

**Подсветка клавиш** [Подсв.кнопок] – способ работы подсветки клавиш в активном режиме:

**не дост.** – подсветка выключена.

**авто** – подсветка включена.

**постоянная** – подсветка включена.

#### *Сообщения о тревогах*

- **Групп** [Тр.сообщ.групп] если опция включена, отображаются сообщения о тревогах в группах (содержат название группы).
- **Зон** [Трев.сообщ.зон] если опция включена, отображаются сообщения о тревогах из зон (содержат название зоны). Сообщения о тревогах из зон имеют приоритет.

#### *Тревоги*

- **Тревога ПОЖАР** если опция включена, нажатие и удержание в течение 3 секунд клавиши  $\star \bullet$  вызовет пожарную тревогу.
- **Тревога НАПАДЕНИЕ** если опция включена, нажатие в течение приблизительно 3 секунд клавиши  $\left| \frac{\textbf{\#}}{\textbf{\#}} \right|$  вызовет тревогу нападения.
- **Тревога ПОМОЩЬ** если опция включена, нажатие и удержание в течение 3 секунд клавиши  $\begin{bmatrix} 0 & \bullet \end{bmatrix}$  включит тревогу вызова скорой помощи.
- **3 неверных пароля** [Тр.3 неправ.пар.] если опция включена, то трехкратный ввод ошибочного пароля вызовет тревогу.

#### *Остальные опции*

- **Тревога НАПАДЕНИЯ тихая** [Тр. напад. тих.] если опция включена, тревога нападения, вызванная с клавиатуры, не включит громкую сигнализацию (будет вызвана тихая тревога нападения).
- **Сигн. тревог** [Сигн. тревоги] если опция включена, клавиатура сигнализирует звуком тревоги.
- **Звуки клавиш** [Звуки клав.] после включения опции нажатие клавиш клавиатуры сигнализируется звуком.
- **Сиг. авар.в реж. част.** [Ав. при час.охр.] если опция включена, то светодиод погаснет после постановки на охрану всех разделов (групп), которыми управляет клавиатура (если опция выключена, светодиод погаснет и в случае постановки на охрану только одного раздела).
- **Сигн. новой аварии** [Сиг.новой авар.] после включения опции клавиатура может сигнализировать звуком новую аварию (если включена опция ПАМЯТЬ АВАРИИ ДО СБРОСА). Сигнализация новой аварии прекращается после просмотра аварий пользователем.
- **Отображать ввод пароля** [Отобр.ввод пар.] после включения опции ввод пароля отображается на дисплее клавиатуры с помощью звездочек.
- **Показывать имя клавиатуры** [Имя во 2строке] после включения опции в нижней строке дисплея отображается имя клавиатуры.
- **Возмож. сокращ. вр. на вых.** [Сокрщ.вр./вых] после включения опции время на выход в группах (разделах) с включенной опцией СОКРАЩЕНИЕ ВРЕМЕНИ НА ВЫХ. может быть сокращено после нажатия по очереди клавиш  $\boxed{9 \text{ waxz}}$   $\boxed{\text{#}}$  0.
- **Показывать нарушения зон** [Нарушения зон] после включения опции нарушение зоны, включающей сигнал ГОНГ, вызывает дополнительно отображение названия зоны, если включен активный режим.
- **Сигн. задержки автопостановки на охрану** [Отсч. автопост.] после включения опции отсчет времени, оставшегося до постановки на охрану разделов (групп) таймером, сигнализируется звуком.
- **Сообщ. о выкл. охр.** [Сигн.выкл.охр.] если опция включена, клавиатура всегда отображает на дисплее сообщение о выключении режима охраны (независимо от способа выключения режима охраны). Если опция выключена – только в случае снятия с охраны с помощью данной клавиатуры.
- **Сообщение пост. на охрану** [Охр.-сообщение] если опция включена, то клавиатура сигнализирует постановку на охрану с помощью сообщения на дисплее. Если опция выключена, сообщение не отображается.
- **Быстрое управление** [Управление 8#] после включения опции функция пользователя УПРАВЛЕНИЕ может быть включена после нажатия по очереди клавиш  $\overline{8}$   $\overline{100}$   $\overline{14}$   $\overline{10}$  (без необходимости ввода пароля пользователя).
- **Тревога саботажа в группе** [Саботаж в груп.] группа (раздел), в которой будет вызвана тревога в случае саботажа клавиатуры, запуска тревоги с клавиатуры и пр.

#### **Громкость/чувствительность**

**Громкость –** уровень громкости звуков, издаваемых во время эксплуатации клавиатуры (нажатие клавиш, подтверждение выполнения операции и пр.).

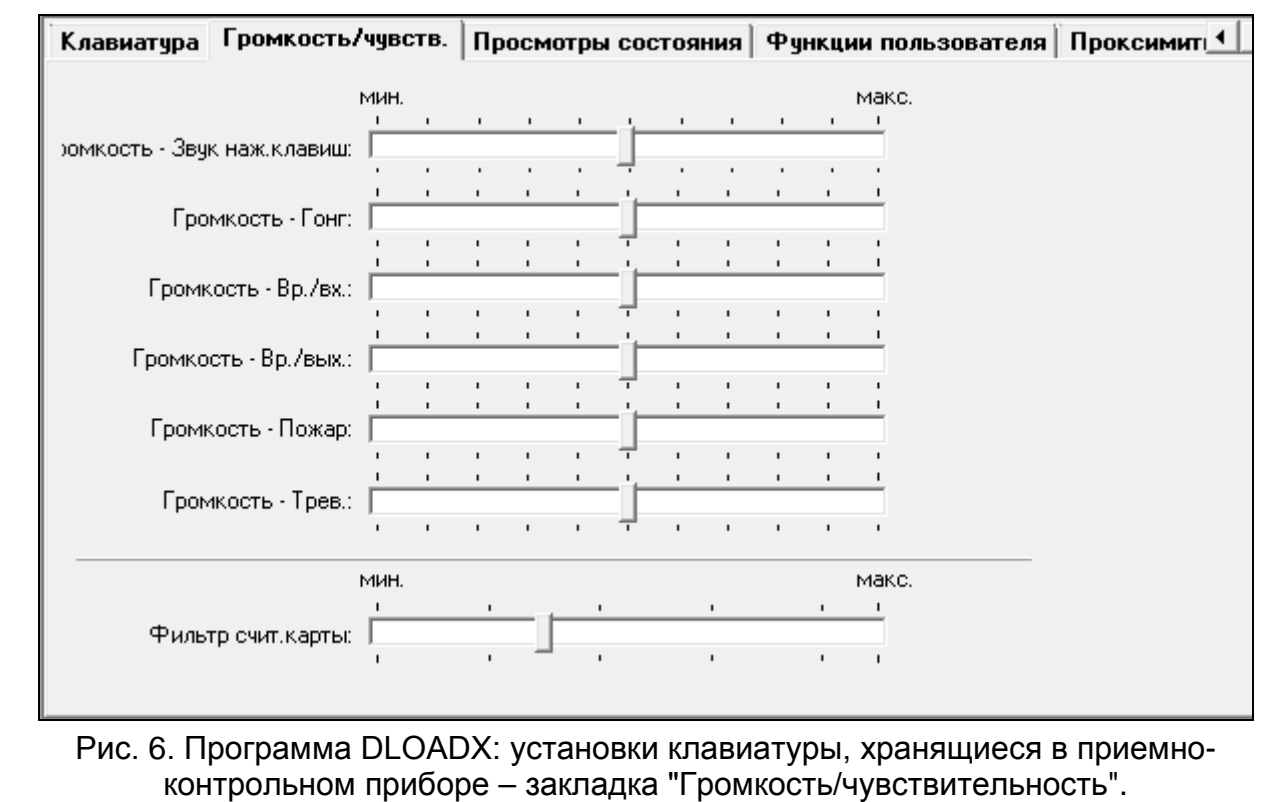

- **Громкость – ГОНГ –** уровень громкости звуков, издаваемых после нарушения зоны (звук «Гонг»).
- **Громкость – Вр/вх –** уровень громкости звуков в случае сигнализации времени на вход.
- **Громкость – Вр/вых –** уровень громкости звуков в случае сигнализации времени на выход.
- **Громкость – Пожар –** уровень громкости звуков в случае сигнализации пожарной тревоги.
- **Громкость – Трев. –** уровень громкости звуков в случае сигнализации тревоги вторжения, нападения и помощь.
- **Фильтр счит. карты** [Чувствительн.] чувствительность встроенного считывателя бесконтактных карт (во время настройки с помощью клавиатуры: 1 – минимальная, 10 – максимальная). Более высокую чувствительность (уровень фильтрации сигналов считывателем) стоит применять в случае наличия помех, которые могут вызывать неправильную работу считывателя.

#### **Просмотры состояния**

#### *Длительное нажатие клавиши*

Некоторые функции могут запускаться пользователями без необходимости ввода пароля.

- **1 – состояние зон** [Состояние зон] если опция включена, состояние зон можно проверить с помошью клавиши  $\begin{pmatrix} 1 \\ \end{pmatrix}$  (следует нажать клавишу и удержать ее нажатой в течение 3 секунд).
- **4 – состояние групп** [Состояние групп] если опция включена, состояние разделов (групп зон) можно проверить с помощью клавиши  $(4 - \epsilon_H)$  (следует нажать клавишу и удержать ее нажатой в течение 3 секунд).
- **5 – память тревог** [Память тревог] если опция включена, функцию просмотра памяти тревог можно вызвать с помощью клавиши  $\overline{5}$  Required иследует нажать клавишу и удержать ее нажатой в течение 3 секунд).
- **6 – память аварий** [Память аварий] если опция включена, функцию просмотра памяти аварий можно вызвать с помощью клавиши  $6$  MNO (следует нажать клавишу и удержать ее нажатой в течение 3 секунд).
- **7 – текущие аварии** [Аварии] если опция включена, текущие аварии можно просмотреть, нажав клавишу  $\overline{7$  PORS (следует нажать клавишу и удержать ее нажатой в течение 3 секунд).
- **8 – вкл./выкл. сигнала "гонг"** [Изменение с. гонг] если опция включена, сигнал "ГОНГ" в клавиатуре можно включить / выключить с помощью клавиши  $\begin{bmatrix} 8 & v \end{bmatrix}$ (нажатие в течение 3 секунд).

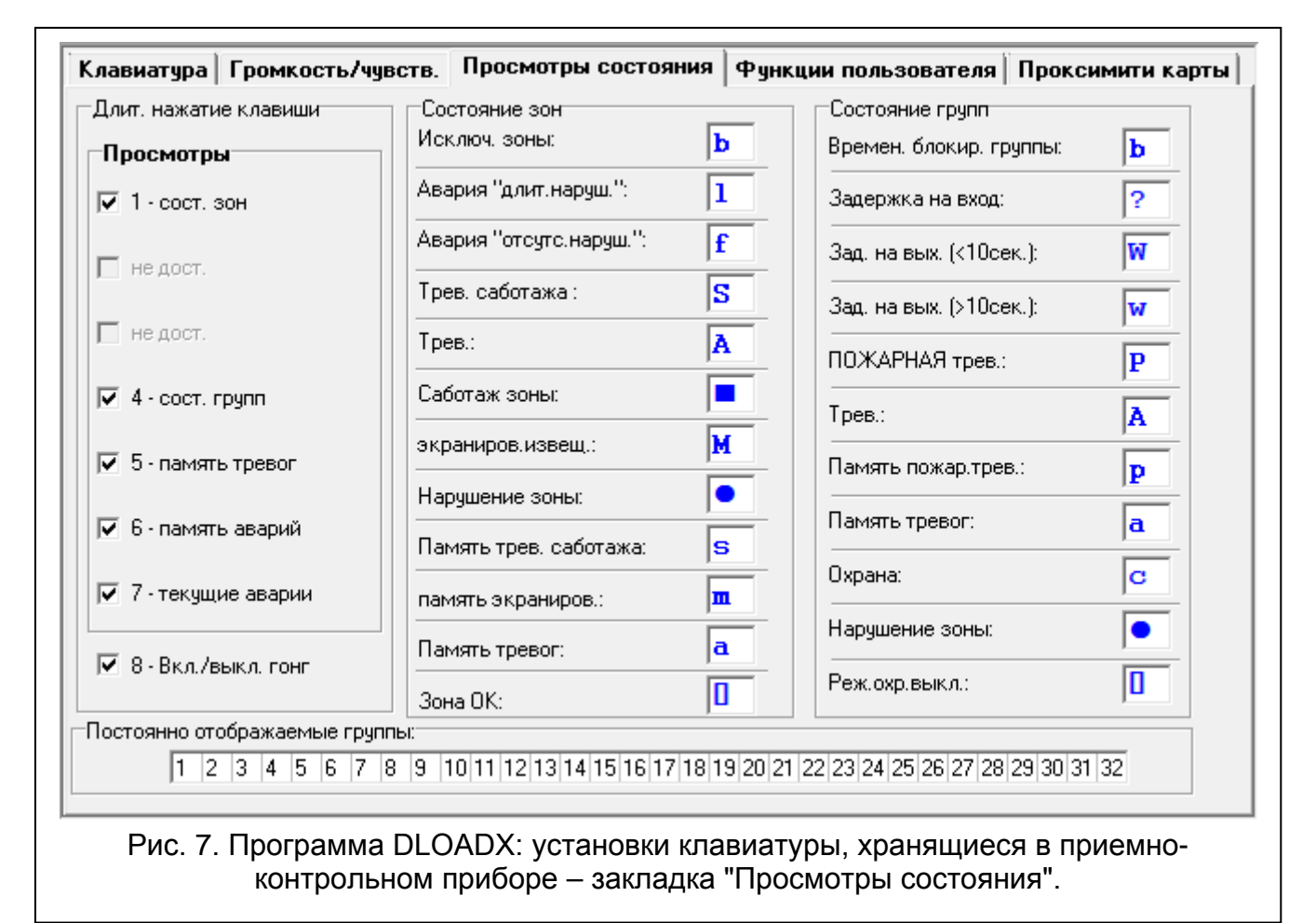

# *Состояние зон [Симв. зон]*

Можно определить символы для отображения состояния зон на дисплее.

# *Состояние групп [Симв. групп]*

Можно определить символы для отображения состояния групп на дисплее.

# *Постоянно отображаемые группы [Просмотр групп]*

Можно выбрать разделы (группы), состояние которых будет постоянно отображаться в нижней строке дисплея. Максимально это может быть 16 разделов (групп зон). Группы отображаются по очереди, то есть, например, если были выбраны разделы (группы) 3, 6 и 7, то их состояние будет отображаться на первой, второй и третей позиции дисплея.

## **Функции пользователя**

**Пароль+[стрелка]** [Пароль+стрелка] – можно определить, какие функции будут включаться после ввода пароля и нажатия выбранной клавиши со стрелкой.

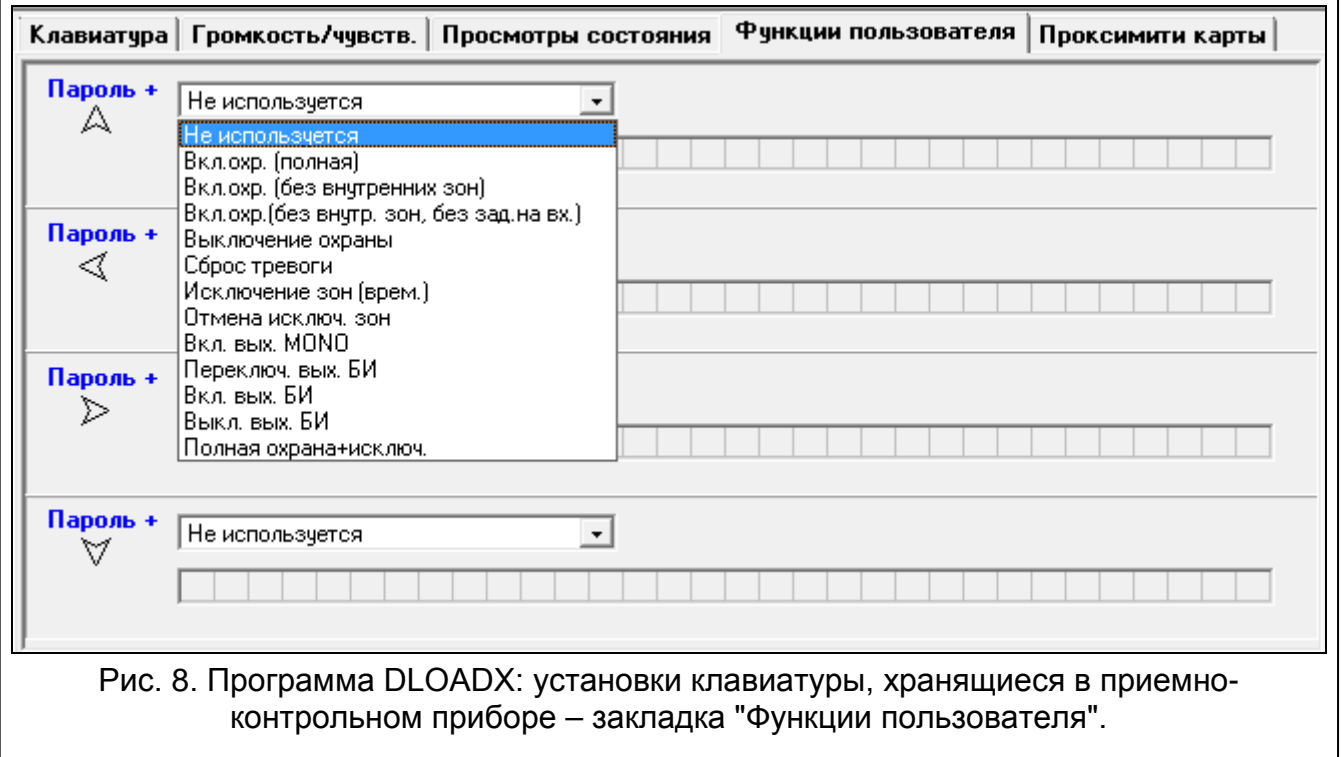

#### **Проксимити карты**

#### *Функция карты*

- **Поднесение карты** [Поднесение карты] можно выбрать функцию для осуществления в случае поднесения карты.
- **Удержание карты** [Удержание карты] можно выбрать функцию для осуществления в случае поднесения карты.
- **Дверь** [Управл. дверь] если после поднесения или удержания у считывателя карты должна быть открыта дверь, следует выбрать дверь, управляемую модулем контроля доступа или выход типа 101. КАРТА В МОДУЛЕ.

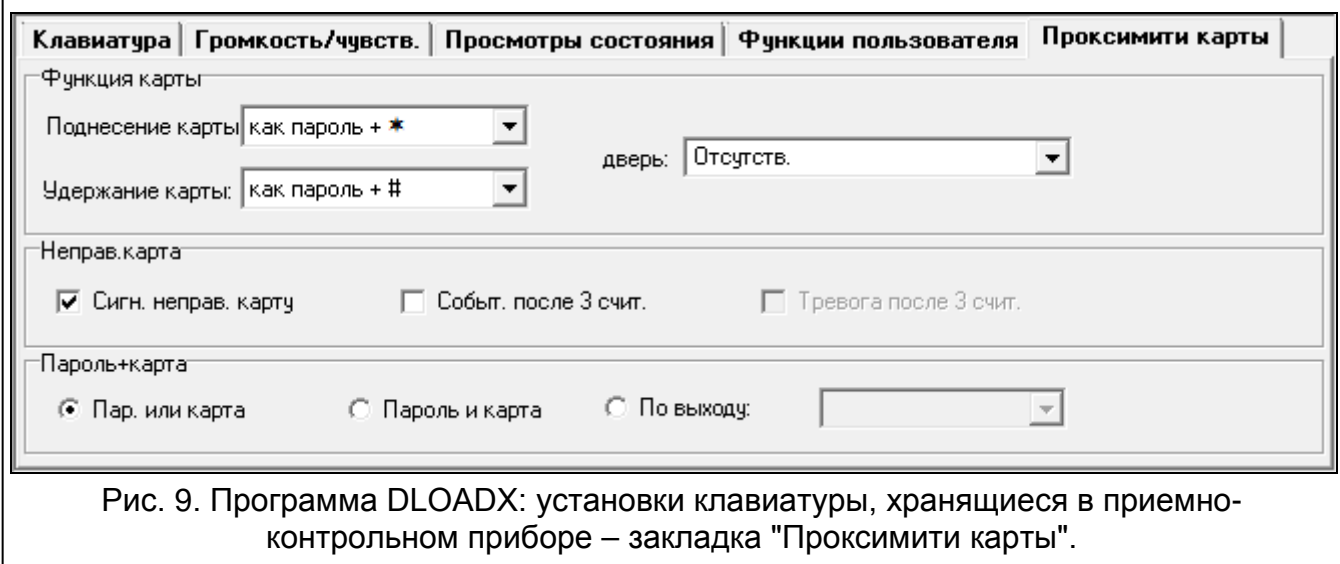

## *Неправильная карта*

- **Сигнализировать неправильную карту** [Неправ.карта] если опция включена, считывание неправильной карты сигнализируют два длительных звуковых сигнала.
- **Событие после 3 счит.** [3 карты-событ.] если опция включена, то трехкратное считывание неправильной карты вызовет сохранение события.
- **Тревога после 3 счит.** [3 карты-трев.] если опция включена, то трехкратное считывание неправильной карты вызовет тревогу. Опция доступна, если включена опция СОБЫТИЕ ПОСЛЕ 3 СЧИТ.

## *Пароль+карта*

**Пароль или карта** – пользователь может применить пароль или карту для авторизации.

**Пароль и карта** – пользователь должен использовать пароль и карту для авторизации.

**По выходу** – способ авторизации зависит от состояния выбранного выхода (выход активен – пароль и карта; выход выключен – пароль или карта).

 $\mid i \mid$ 

*В случае авторизации с помощью пароля и карты, осуществляемая функция зависит от второго идентификатора.*

*Выходы 255 и 256 нельзя использовать для управления способом авторизации.*

# **5. Эксплуатация**

Беспроводная клавиатура в активном режиме позволяет осуществлять управление и настройку системы охранной сигнализации. Чтобы включить активный режим, нажмите любую клавишу клавиатуры.

*Кроме включения активного режима нажатие клавиши приведет к выполнению и других действий согласно функциям, назначенным определенной клавише. Клавиатура реагирует идентично на каждое нажатие клавиши.*

В активном режиме беспроводная клавиатура работает аналогично проводным клавиатурам. Описание эксплуатации клавиатуры можно найти в руководствах по настройке и по эксплуатации приемно-контрольного прибора. Они доступны для скачивания на веб-сайте www.satel.eu

# **6. Технические данные**

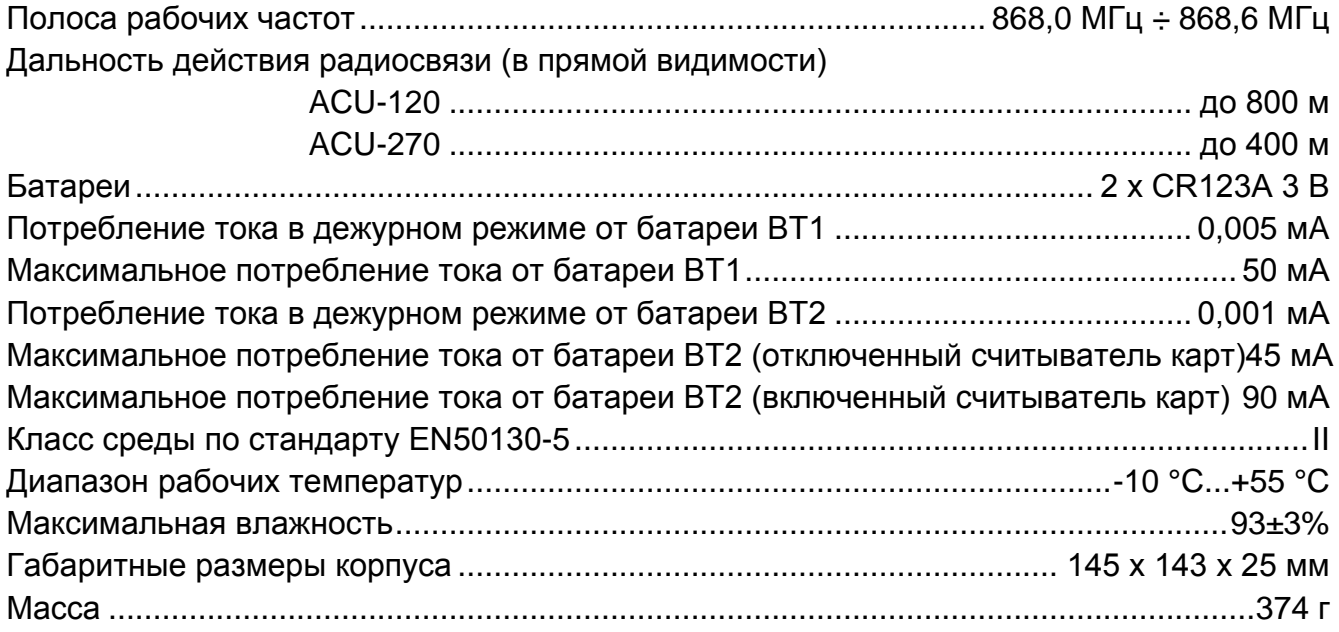